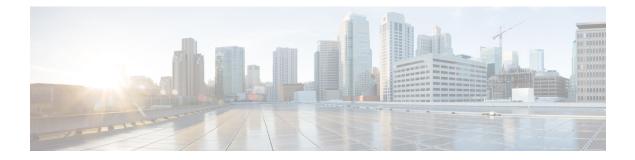

# **Cisco CMX High Availability Commands**

- cmxha info, on page 2
- cmxha config, on page 3
- cmxha secondary, on page 4
- cmxha events, on page 6
- cmxha failover, on page 7
- cmxha failback, on page 8
- cmxha primary, on page 9
- cmxha diag, on page 10
- cmxha filesync, on page 11
- cmxha init, on page 12
- cmxha logging, on page 13
- cmxha splitbrain, on page 14
- cmxha web, on page 15

## cmxha info

To view Cisco CMX high availability (HA) information, such as version, IP addresses, and so on, use the **cmxha info** command.

#### cmxha info

| Syntax Description | This command has no arguments or keywords. |                              |  |
|--------------------|--------------------------------------------|------------------------------|--|
| Command Default    | None                                       |                              |  |
| Command Modes      | CMX admin user                             |                              |  |
| Command History    | Release Modification                       |                              |  |
|                    | Cisco CMX Release 10.3                     | This command was introduced. |  |
|                    |                                            |                              |  |

**Usage Guidelines** 

This command should be run at the cmxadmin level.

### **Examples**

The following example shows how to print Cisco CMX HA information:

| [cmxadmin@cmx]# <b>cmxha in</b> | fo                                                 |
|---------------------------------|----------------------------------------------------|
| Version                         | : 10.3.0-599                                       |
| Current Server Time             | : 10.3.0-599<br>: Fri Mar 24 02:31:31 2017         |
|                                 | : Primary Not Configured                           |
| State Description               | : Primary has not been configured with a secondary |
|                                 | : Mon Nov 7 13:42:39 2016                          |
| Keepalived State                | : Stopped                                          |
|                                 | : Mon Nov 7 13:42:39 2016                          |
| Role                            | : PRIMARY                                          |
| Primary IP Address              | : 192.0.2.1                                        |
| Secondary IP Address            | :                                                  |
| Use Virtual IP Address          | : True                                             |
| Virtual IP Address              |                                                    |
| Failover Type                   | : Automatic Failover                               |
| Email Notify Address            |                                                    |
| Primary                         | WLC Auth                                           |
| MAC Address                     | :                                                  |
| SHA1 Key                        | :                                                  |
| SHA2 Key                        | :                                                  |
| Secondary                       | WLC Auth                                           |
| MAC Address                     | :                                                  |
| SHA1 Key                        | :                                                  |
| SHA2 Key                        | :                                                  |
|                                 | nformation                                         |
| Total Memory                    | : 25.0 GB                                          |
| Total Disk                      |                                                    |
| Number of CPUs                  |                                                    |
|                                 | Information                                        |
| Redis Version                   |                                                    |
| Postgres Version                |                                                    |
| Cassandra Version               | : 2.1.13                                           |

# cmxha config

To configure Cisco CMX high availability (HA), use the cmxha config command.

 $\label{eq:cmxha} config \{ disable \mid enable \mid modify \mid \{ \mathit{email failover} \} \mid test \mid \{ \mathit{email} \} \}$ 

| yntax Description | disable                                                                                                    |                                                                       | Disables CMX HA configuration.                                        |  |
|-------------------|----------------------------------------------------------------------------------------------------|-----------------------------------------------------------------------|-----------------------------------------------------------------------|--|
|                   | enable                                                                                                    |                                                                       | Enables CMX HA configuration.                                         |  |
|                   | modify                                                                                                    |                                                                       | Modifies CMX HA configuration.                                        |  |
|                   | email                                                                                                    |                                                                       | Enter the email address.                                              |  |
|                   | failover                                                                                                    |                                                                       | Enter the failover type as either <b>Manual</b> or <b>Automatic</b> . |  |
|                   | test                                                                                                    |                                                                       | Tests the CMX HA configuration.                                       |  |
|                   | email                                                                                                    |                                                                       | Sends a test email with current email settings.                       |  |
| Command Default   | None.                                                                                                    |                                                                       |                                                                       |  |
| Command Modes     | CMX admin user                                                                                                    |                                                                       |                                                                       |  |
| Command History   | Release                                                                                                    | Modification                                                          | _                                                                     |  |
|                   | Cisco CMX Relea                                                                                                    | ase 10.3 This command was introduced                                  | <br>1.                                                                |  |
| Jsage Guidelines  | This command sh                                                                                                    | ould be run at the cmxadmin level.                                    | _                                                                     |  |
|                   | Examples                                                                                                    |                                                                       |                                                                       |  |
|                   | The following example shows how to enable CMX HA:                                                                                                    |                                                                       |                                                                       |  |
|                   | Are you sure yo<br>Please enter se<br>Please enter th<br>Do you wish to<br>Please enter th<br>Please enter fa<br>Please enter an<br>separate): emai<br>Attempting to c      | l@cisco.com<br>configure high availability with<br>mary server for HA | condary:<br>y<br>automatic<br>cions (Use space, comma or semicolon to |  |
|                   | Configuring secondary server for HA<br>Synchronizing Postgres data from primary to secondary                                                                                |                                                                       |                                                                       |  |
|                   | Synchronizing Postgres data from primary to secondary<br>Synchronizing Cassandra data from primary to secondary                                                             |                                                                       |                                                                       |  |
|                   | Synchronizing cusseneric duct from primary to secondary<br>Syncing primary files to secondary<br>Successfully started high availability. Primary is syncing with secondary. |                                                                       |                                                                       |  |

### cmxha secondary

To convert the system to a secondary server and display Cisco CMX high availability (HA) information, use the **cmxha secondary** command.

cmxha secondary
{ convert | info }

| Syntax Description | convertConverts the system to a secondary server.infoDisplays CMX HA information. |                 |                              |
|--------------------|-----------------------------------------------------------------------------------|-----------------|------------------------------|
|                    |                                                                                   |                 |                              |
| Command Default    | None                                                                              |                 |                              |
| Command Modes      | CMX admin user                                                                    |                 |                              |
| Command History    | Release Modification                                                              |                 |                              |
|                    | Cisco CM                                                                          | AX Release 10.3 | This command was introduced. |

Usage Guidelines This command should be run at the cmxadmin level. This command will retrieve the current information from the secondary server. If the current server is the primary server, this command will query the remote secondary server. If the current server is the secondary server, the local information is displayed. Use this command to display the server status in order to understand the remote status of the server.

#### **Examples**

The following example shows how to view secondary server information:

```
[cmxadmin@cmx] # cmxha secondary info
                : 10.3.0-600
Version
Current Server Time: Sun Apr 2 23:21:07 2017State: Secondary Not ConfiguredState Description: Secondary has not been configured with a primary
State Last Updated Time : Thu Mar 30 21:58:25 2017
Keepalived State : Stopped
Keepalived Updated Time : Thu Mar 30 21:58:25 2017
                     : SECONDARY
Role
Primary IP Address
Secondary IP Address : 192.0.2.1
Use Virtual IP Address : True
Virtual IP Address :
Email Notify Address :
----- Primary WLC Auth ------
MAC Address
                      :
SHA1 Kev
                      :
SHA2 Kev
                      :
----- Secondary WLC Auth ------
MAC Address
SHA1 Key
                       :
SHA2 Key
                      :
----- System Information -----
Total Memory : 25.0 GB
```

| Total Disk<br>Number of CPUs | : 156.0 GB<br>: 8 |
|------------------------------|-------------------|
| Version                      | Information       |
| Redis Version                | : 2.8.6           |
| Postgres Version             | : 9.3.11          |
| Cassandra Version            | : 2.1.13          |

\_\_\_\_\_

Successfully enabled high availability.

Service check failed for master. Attempt

Service check succeeded for master after

### cmxha events

To view Cisco CMX high availability (HA) events, use the **cmxha events** command.

Tue Dec 20 04:50:12 2016 Primary Disable Invoked Attempting to disable high availability Tue Dec 20 04:52:13 2016 Primary Disable Invoked Successfully disabled high availability.

cmxha events This command has no arguments or keywords. Syntax Description None **Command Default** CMX admin user **Command Modes Command History** Release Modification Cisco CMX Release 10.3 This command was introduced. This command should be run at the cmxadmin level. **Usage Guidelines** Example The following example shows how to view CMX HA events: [cmxadmin@cmx] # cmxha events Time State Description \_\_\_\_\_ \_\_\_\_\_ Fri Dec 2 01:15:02 2016 Primary Configure Invoked Attempting to initialize primary server Fri Dec 2 01:15:17 2016 Primary Syncing Primary Syncing Wed Dec 14 03:19:53 2016 Primary Initialize Attempting to initialize primary server Wed Dec 14 03:24:56 2016 Primary Syncing Primary Syncing Wed Dec 14 03:34:38 2016 Primary Active Primary is actively synchronizing with secondary server

Wed Dec 14 03:34:38 2016 Primary Active

Wed Dec 14 04:00:02 2016 Primary Active

Wed Dec 14 04:02:01 2016 Primary Active

Primary is sync

to restart ser

agent restart

## cmxha failover

To fail over to the secondary server, use the cmxha failover command.

|                    | cmxha failover                                                                    |                                                           |                                         |  |
|--------------------|-----------------------------------------------------------------------------------|-----------------------------------------------------------|-----------------------------------------|--|
| Syntax Description | This command has no arg                                                           | This command has no arguments or keywords.                |                                         |  |
| Command Default    | None                                                                              |                                                           |                                         |  |
| Command Modes      | CMX admin user                                                                    |                                                           |                                         |  |
| Command History    | Release                                                                           | Modification                                              | -                                       |  |
|                    | Cisco CMX Release 10.3                                                            | This command was introduced.                              | -                                       |  |
| Usage Guidelines   | The command prompts for                                                           | or confirmation and then initiates                        | s the failover to the secondary server. |  |
|                    | Example                                                                           |                                                           |                                         |  |
|                    | The following example shows how to initiate the failover to the secondary server: |                                                           |                                         |  |
|                    |                                                                                   | to failover to the seconda<br>m primary to secondary serv |                                         |  |

Configuring secondary server for Failover Configuring primary server for Failover

Failover to secondary server has completed successfully

## cmxha failback

To fail back to the primary server, use the cmxha failback command.

|                    | cmxha failback                             |                                                                                                    |                                                                                                    |
|--------------------|--------------------------------------------|----------------------------------------------------------------------------------------------------|----------------------------------------------------------------------------------------------------|
| Syntax Description | This command has no arguments or keywords. |                                                                                                    |                                                                                                    |
| Command Default    | None.                                      |                                                                                                    |                                                                                                    |
| Command Modes      | CMX admin user                             |                                                                                                    |                                                                                                    |
| Command History    | Release                                    | Modification                                                                                         |                                                                                                    |
|                    | Cisco CMX Release 10.3                     | This command was introduced.                                                                         |                                                                                                    |
| Usage Guidelines   |                                            |                                                                                                    | the failback to the primary server. We recommend<br>s command requires a considerable amount of time |
|                    | Example                                    |                                                                                                    |                                                                                                    |
|                    | The following example s                    | hows how to initiate the failback                                                                    | to the primary server:                                                                               |
|                    | Starting to failback                       | failback<br>to failback to the primary<br>to primary server from seco<br>ze data from secondary to p | ndary server: 192.0.2.250                                                                            |
|                    |                                            |                                                                                                    | •••••••••••••••••••••••••••••••••••••••                                                              |

Completed synchronization of data from secondary to primary server Starting to synchronize data from primary to secondary server

Completed failback to primary server

.....

L

### cmxha primary

To convert the system to a primary server and display CMX high availability (HA) information, use the **cmxha primary** command.

cmxha primary
{ convert | info }

| Syntax Description | <b>convert</b> Converts the system to a primary server. |                              |  |
|--------------------|---------------------------------------------------------|------------------------------|--|
|                    | info Displays the CM                                    | IX HA information.           |  |
| Command Default    | None                                                    |                              |  |
| Command Modes      | CMX admin user                                          |                              |  |
| Command History    | Release                                                 | Modification                 |  |
|                    | Cisco CMX Release 10.3                                  | This command was introduced. |  |

Usage Guidelines This command should be run at the cmxadmin level. This command will retrieve the current information from the primary server. If the current server is a secondary server, this command will query the remote primary server. If the current server is the primary server, the local information is displayed. Use this command to display the server status in order to understand the remote status of the server.

#### Example

The following example shows how to convert the system to a primary server:

```
[cmxadmin@cmx]# cmxha primary convert
This command should be run when HA is disabled and not configured. Are you sure you wish
to convert the system to a primary? [y/N]: y
Starting all services. This may take a while..
Started all services
Successfully completed primary convert
```

# cmxha diag

To collect Cisco CMX high availability (HA) diagnostic information, use the cmaxha diag command.

cmxha diag collect

| Syntax Description | <b>collect</b> Collects logs and diagnostic information from the primary and secondary servers. |                                                                                                  |                    |  |
|--------------------|-------------------------------------------------------------------------------------------------|--------------------------------------------------------------------------------------------------|--------------------|--|
| Command Default    | None                                                                                            |                                                                                                  |                    |  |
| Command Modes      | CMX admin user                                                                                  | r                                                                                                |                    |  |
| Command History    | Release                                                                                         | Modification                                                                                     | _                  |  |
|                    | Cisco CMX Rele                                                                                  | ease 10.3 This command was introduced                                                            |                    |  |
| Usage Guidelines   | This command should be run at the cmxadmin level.                                               |                                                                                                  |                    |  |
|                    | Example                                                                                         |                                                                                                  |                    |  |
|                    | The following example shows how to collect CMX HA diagnostic information:                       |                                                                                                  |                    |  |
|                    | Please enter a                                                                                  | <pre># cmxha diag collect   description for the diagnostic c   diagnostic files into file.</pre> | ollection: collect |  |

Collected local diagnostic files into file: /opt/cmx/srv/cmx-ha-diags/cmx\_ha\_diag\_192.0.2.1\_2017-04-02.tar.gz [cmxadmin@CMX-LowEnd-2 ~]\$

# cmxha filesync

To synchronize files between the primary server and the secondary server, use the cmxha filesync command.

|                    | cmxha filesync replicate |                                       |
|--------------------|--------------------------|---------------------------------------|
| Syntax Description | replicate Replica        | tes files to the secondary server.    |
| Command Default    | None                     |                                       |
| Command Modes      | CMX admin user           |                                       |
| Command History    | Release                  | Modification                          |
|                    | Cisco CMX Relea          | se 10.3 This command was introduced   |
| Usage Guidelines   | This command she         | ould be run at the cmxadmin level. We |

TAC assistance.

# cmxha init

To configure high availability (HA) at startup, use the cmxha init command.

|                    | cmxha init                                 |                                 |                                            |
|--------------------|--------------------------------------------|---------------------------------|--------------------------------------------|
| Syntax Description | This command has no arguments or keywords. |                                 |                                            |
| Command Default    | None                                       |                                 |                                            |
| Command Modes      | CMX admin user                             |                                 |                                            |
| Command History    | Release                                    | Modification                    |                                            |
|                    | Cisco CMX Release 10.3                     | This command was introduced.    |                                            |
| Usage Guidelines   | This command should be TAC assistance.     | run at the cmxadmin level. We r | ecommend that you run this command with Ca |

**Cisco CMX High Availability Commands** 

# cmxha logging

To change or view the logging level of Cisco CMX high availability (HA), use the cmxha logging command.

|                    | cmxha logging                   | {config { debug   info }   sta | tus }                                                   |
|--------------------|---------------------------------|--------------------------------|---------------------------------------------------------|
| Syntax Description | config Changes t                | he logging level of CMX HA.    |                                                         |
|                    | debug Sets the lo               | ogging level to debug.         |                                                         |
|                    | info Sets the lo                | ogging level to info.          |                                                         |
|                    | status Shows the                | e current logging level.       |                                                         |
| Command Default    | None                            |                                |                                                         |
| Command Modes      | CMX admin user                  |                                |                                                         |
| Command History    | Release                         | Modification                   |                                                         |
|                    | Cisco CMX Rele                  | ase 10.3 This command was int  | roduced.                                                |
| Usage Guidelines   | This command sh TAC assistance. | ould be run at the cmxadmin le | evel. We recommend that you run this command with Cisco |
|                    | Examples                        |                                |                                                         |
|                    | The following exa               | ample shows how to view the C  | CMX HA logging level:                                   |

[cmxadmin@cmx]# cmxha logging config info

Completed changing logging level to info

# cmxha splitbrain

To manage the Cisco CMX high availability (HA) split-brain scenario, use the cmxha splitbrain command.

| Syntax Description | info           | Displays information about the CMX HA split-brain scenario        |  |  |  |  |  |
|--------------------|----------------|-------------------------------------------------------------------|--|--|--|--|--|
|                    | use-primary    | <b>ry</b> Uses the primary server in the split-brain scenario.    |  |  |  |  |  |
|                    | use-secondary  | <b>ary</b> Uses the secondary server in the split-brain scenario. |  |  |  |  |  |
| Command Default    | None           |                                                                   |  |  |  |  |  |
| Command Modes      | CMX admin user |                                                                   |  |  |  |  |  |
| Command History    | Release        | Modification                                                      |  |  |  |  |  |
|                    | Cisco CMV Pa   | lease 10.3 This command was introduced.                           |  |  |  |  |  |

### Examples

The following example shows how to view CMX HA split-brain scenario information:

[cmxadmin@cmx]# cmxha splitbrain info
System is not in split-brain state currently

## cmxha web

To enable or disable the high availability (HA) web services, use the cmxha web command.

|                    | cmxha<br>{ disab                            | web<br>le   enable   stat                       | us }                          |  |  |  |  |
|--------------------|---------------------------------------------|-------------------------------------------------|-------------------------------|--|--|--|--|
| Syntax Description | <b>disable</b> Disables the HA web service. |                                                 |                               |  |  |  |  |
|                    | enable Enables the HA web service.          |                                                 |                               |  |  |  |  |
|                    | status                                      | status Shows the status of the HA web services. |                               |  |  |  |  |
| Command Default    | None                                        |                                                 |                               |  |  |  |  |
| Command Modes      | CMX a                                       | dmin user                                       |                               |  |  |  |  |
| Command History    | Releas                                      | 6                                               | Modification                  |  |  |  |  |
|                    | Cisco (                                     | CMX Release 10.3                                | This command was introduced.  |  |  |  |  |
| Usage Guidelines   | This co                                     | mmand should be                                 | run at the cmxadmin level. We |  |  |  |  |

**sage Guidelines** This command should be run at the cmxadmin level. We recommend that you run this command with Cisco TAC assistance.

### Examples

The following example shows how to view web service status:

| CMX | admin@cmz | <]# | cmxha | web | st | tatus |
|-----|-----------|-----|-------|-----|----|-------|
| Web | service   | ena | abled |     | :  | True  |
| Web | service   | rur | nning |     | :  | True  |

I